### アプリで未来をつくるスマートフォン・ワールド

Smartphone

http://smart.cqpub.co.jp/

**NUMBER TREASURESER LE** 

Interface増刊

Volume.

 $4814.05$ 

CQ出版社

# World twitter account / @sw\_cq 1冊まるごとAndroid. ラクしてゲームを作る! O

Corona SDK×Luaで物理演算/enchant.jsで3Dゲーム PhoneGapでADKプラグイン/Unityを使ってみる プロが使う開発環境でゲームを作るには

第2特集

# Android×マイコン・ボ<br>スーパー実践レジピング

AndroidとArduinoで楽器アプリ 温度/湿度/照度メータ 音声認識で動かすクラウド扇風機 ラジコン戦車をIOIOボードで動かす RT-ADK miniでロボット雲台を作る NDKでGPSを使ったARアプリ

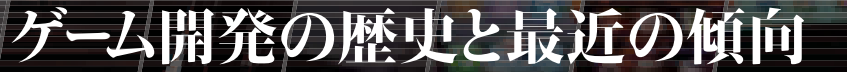

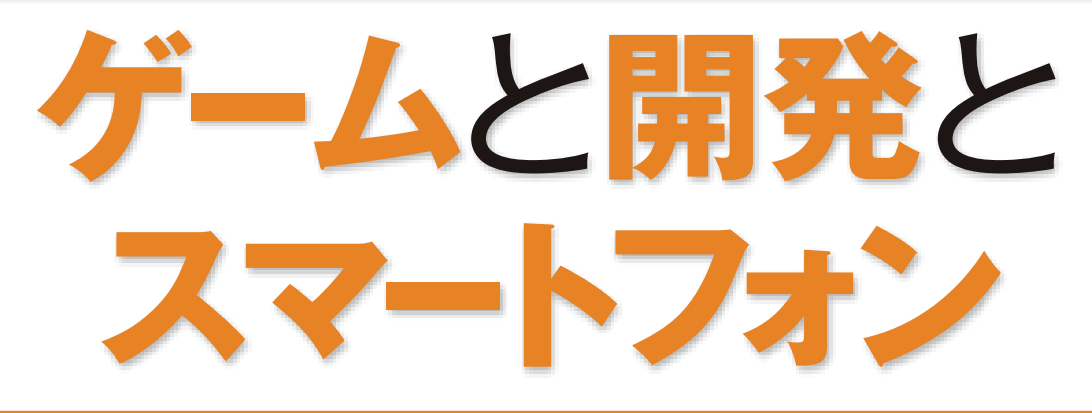

 スマートフォンで人気のアプリと 言えば,ゲームです.ここでは,その ゲームの進化の歴史をエンジニアの視

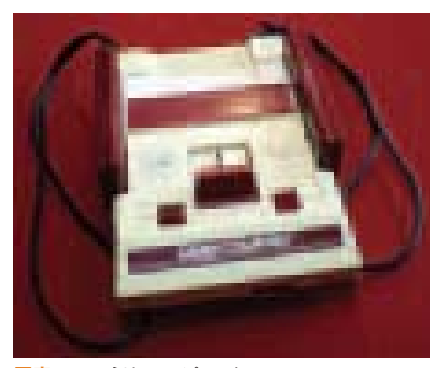

田中 宏幸

点から振り返るとともに,最近のゲー ム開発事情を紹介します.

 皆さんは,近頃のスマートフォンは 家庭用ゲーム機のスペックと似ている ことをご存じでしょうか?

#### **●開発の進化**

 私が始めてプログラムしたゲーム機 はファミリーコンピュータ(以下ファ ミコン)(写真1)でした. ファミコンの 開発言語は6502アセンブラというシ ンプルなアセンブリ言語です.当時私 <sub>写真1 ファミリーコンピュータ ファイン ファイト はBasicとC言語しか知らす, これが | ンになりました. C++はオフジェクト</sub>

プログラム言語! ?と、途方に暮れた 記憶があります. ただし、パソコンと は違い,ファミコンには絵を簡単に画 面に出せる「スプライト」という機能が あり,やはりゲーム機はすごいと関心 したものです.

 その後,ハードウェア本体が進歩す る(表1)につれて,開発環境も変わっ てきました. PlayStation (写真2)の開 発言語ではCがメインになり,PlaySta tion2(写真3)の開発時にはC++がメイ

#### 表1 ゲーム機のスペックの移り変わり

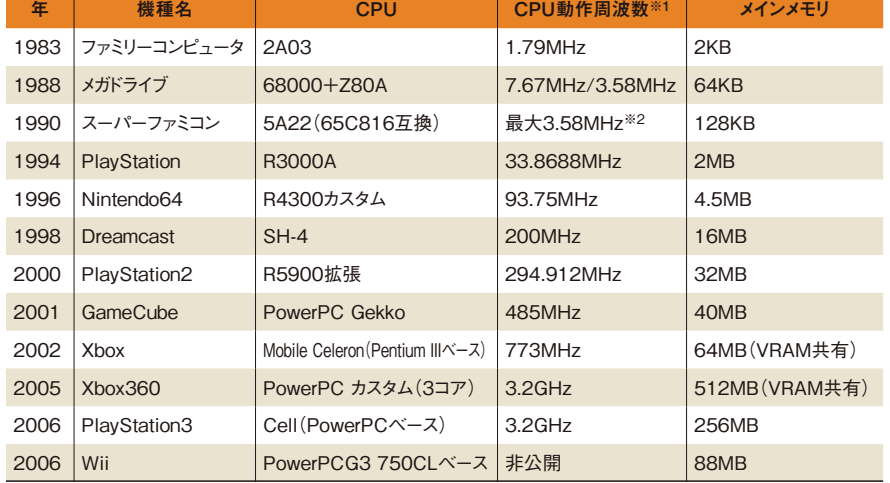

※1 この数値の大小が直接ハード性能を表すものではないが参考までに掲載する

※2 動作周波数を1.79MHz/2.68MHz/3.58MHzの3段階で切り替え可能

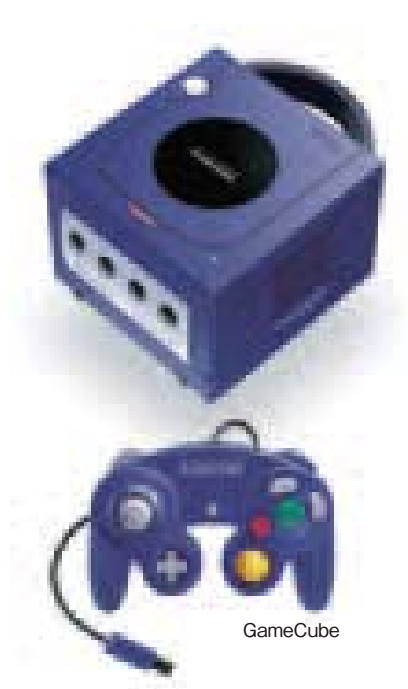

特集 ラクしてゲームを作る! Android&iPhone開発テクニック ペロダクション

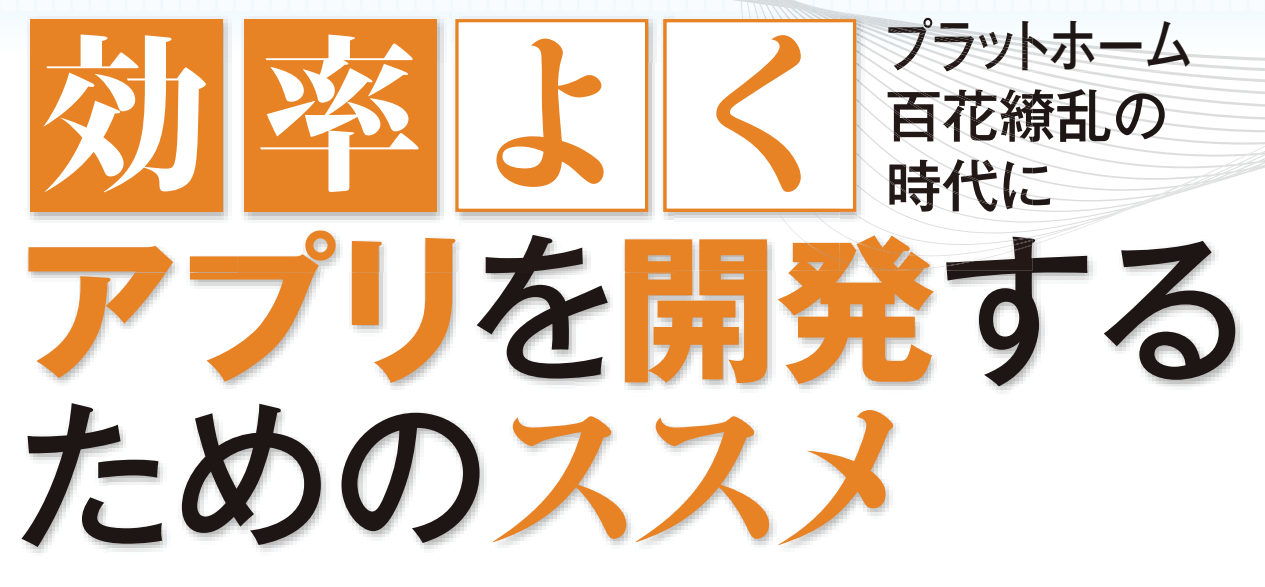

編集部

 iOSやAndroidのアプリ開発といえ ば,標準の開発環境であるXcode(図 1) やEclipse+Android SDK (図2) でプ ログラミングするのが主流です.しか し,p4~の記事で紹介したように,最 近はツール(プラットホーム)やミドル ウェア,ライブラリを利用してアプリ を開発する機会が多くなりました.

 これらのツールには,さまざまな種 類のアプリ開発に対応できる「Phone Gap」(図3)や「Titanium Mobile」(図4), 「Corona SDK | (図5)などが有名です. ゲームのアプリをターゲットにするも のとしては, [Unity 3D] (図6) や[Unreal Engine  $3$  (図7), [enchant.js] (図 8). 「Cocos2D | (図9) といったものが 挙げられるでしょう.

 このようなツールの最大の特徴は, マルチプラットホームに対応するア プリを同一またはほぼ同一のソース コードで作成(ビルド)できるという 点でしょう.例えばPhoneGapを使え ばAndroidやiPhone, iPad, Windows Phoneなどのアプリを作ることができ

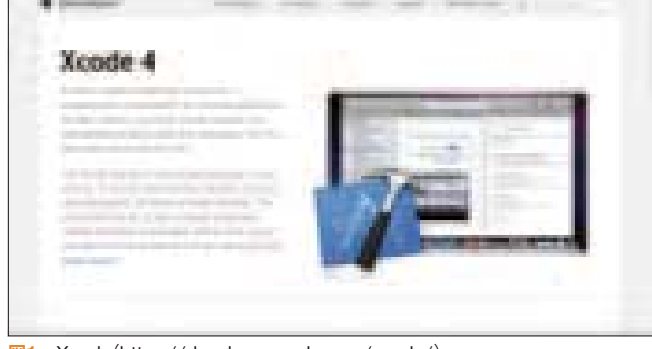

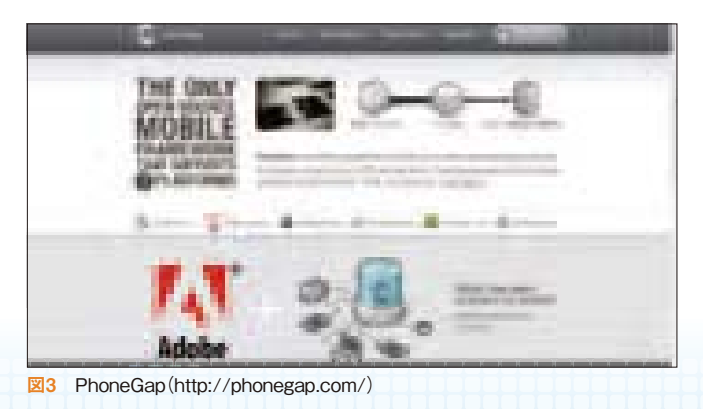

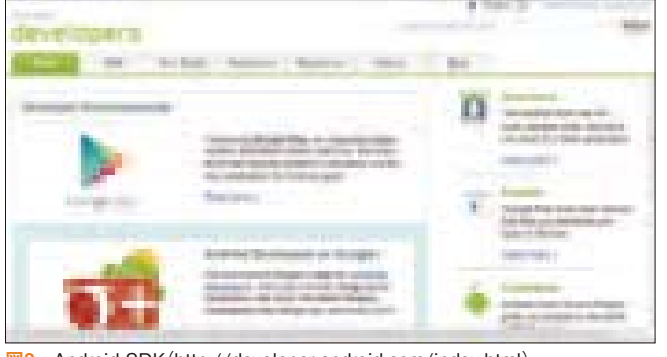

図1 Xcode(https://developer.apple.com/xcode/) 図2 Android SDK(http://developer.android.com/index.html)

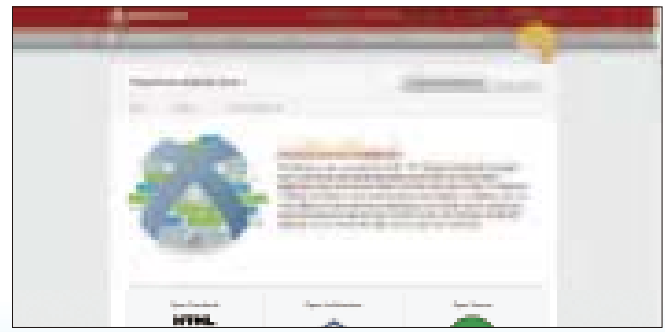

図4 Titanium Mobile(http://www.appcelerator.com/products/titaniummobile-application-development/)

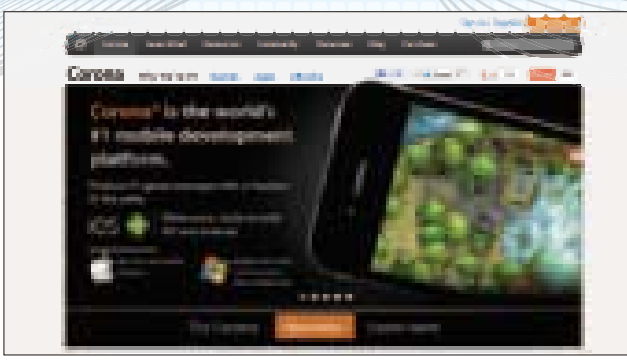

図5 Corona SDK(http://www.anscamobile.com/corona/) 図6 Unity 3D(http://unity3d.com/)

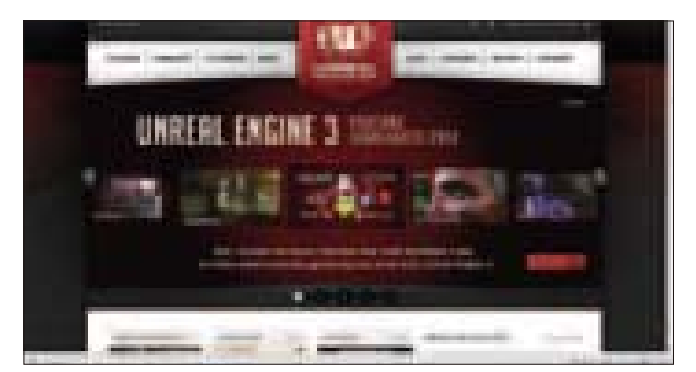

図7 Unreal Engine 3(http://www.unrealengine.com/) 図8 enchant.js(http://enchantjs.com/ja/)

ます.Corona SDKではこれらに加えて amazonのkindle用アプリも開発できま す.さまざまなプラットホームに対応 するアプリを作れるということは,そ れだけ収益の確率も上がることを意味 します. アプリ開発を行う時点で. こ の点には特に注意したいものです.

 また,これらのツールを利用する と,使い慣れたプログラミング言 語を利用できるということも特徴で す. 例 え ばenchant.jsやPhoneGap では,開発用の言語としてHTML5と JavaScriptを使います.Corona SDK

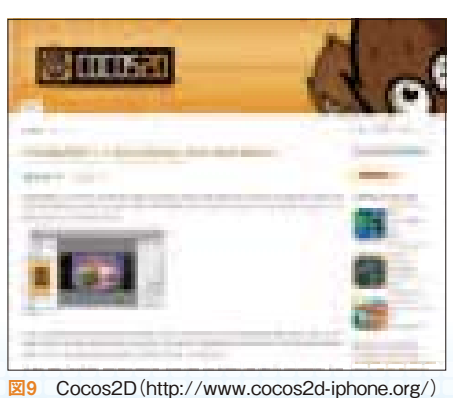

では軽量スクリプト言語のLuaです. Xcodeでは, objective-C, Eclipse+An droid SDKではJavaの利用が前提であ るのに対して,使い慣れた言語でアプ リを開発することができるのは,大き なメリットでしょう.

 ここで,参考のため,PhoneGapと Titanium Mobile, Cocos2D, Unity, そ してCorona SDKの特徴を表1に比較

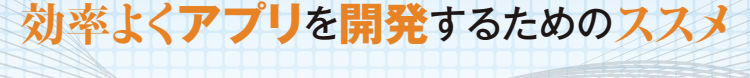

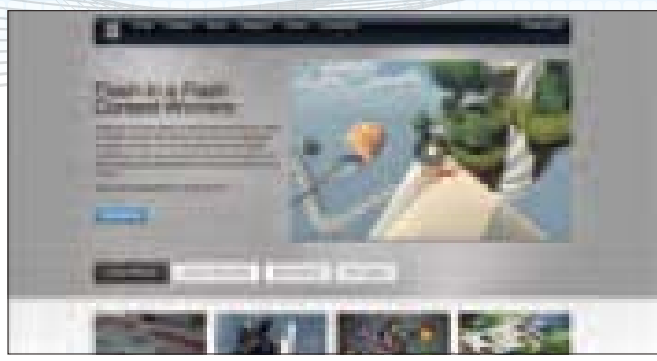

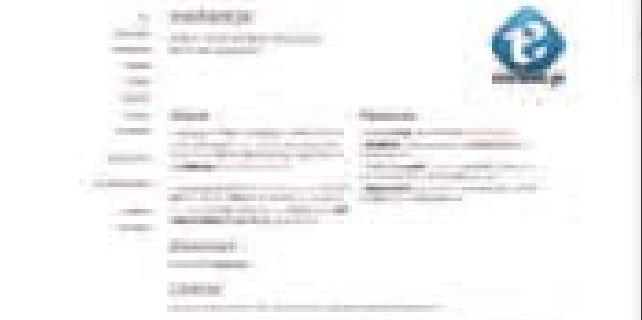

してみます. それぞれ、得意/不得意 があることが理解できるでしょう.ま た,それぞれの開発用言語にも違いが ある点も興味深いところです.

 上記で紹介した以外にも,オブ ジェクト指向であるスクリプト言語 のRubyでスマホアプリ開発ができる 「Rhodes」(図10), JavaScriptライブ ラリのjQueryや, appMobi社のjqMobi

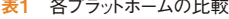

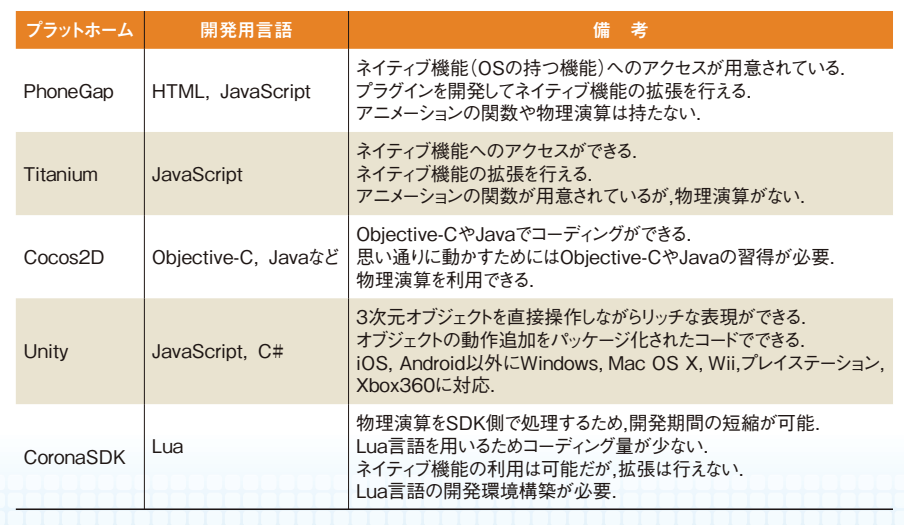

### 第 章 *1* Lua言語で簡単アプリ開発

# はじめての**Corona(その1) 今日か Corona SDK**

#### 小野 哲生

**Corona SDKは,UnityやPhoneGap,Titanium Mobileと比較されるツール ですが,2D物理演算を備え,軽量なスクリプト言語のLuaを利用するのが特徴です. Luaでのプログラミングにより記述するコード量が減り,デザインに注力できます.**

#### **Corona SDKとは?**

[Corona SDK]は, iOS, Androidな どの複数のプラットホーム向けのアプ リ開発ができる,物理演算を搭載した 注目のツールです(図1). Ansca Mo bile(http://www.anscamobile. com/. 図2)が提供しています.

 Corona SDKとよく比較される開発 環境として,本誌p.10 ~で紹介して いるPhoneGap, TitaniumMobile, Co cos2D. Unitv3Dが挙げられます.

 Corona SDK(Lua)は,次の四つの 大きな特徴があります.

- ・Objective-C,Java不要 ―― スクリプ ト言語Luaでアプリを作れる
- ・iOS, Androidなどのプラットホーム に対応 ―― 一つのコードで対応可
- ・物理演算 ―― 2,3行で物理的なオブ ジェクトを作成できる
- ・ネイティブの機能(各OSの持つ機 能)へのアクセスが可能

#### **使用する言語はLua**

 Corona SDKで使用するプログラミ ング言語はLua言語です.Luaはブラジ ル・リオデジャネイロのポンティフィ カカトリカ大学の情報工学科コン

ピュータ・グラフィックス・テクノロ ジー・グループ(TeCGraf)が開発した プログラミング言語です.ちなみに, Luaは,ポルトガル語で「月」を意味す るそうです.

 Luaは軽量なスクリプト言語で特定 の用途に限定されない性質を持ちま す. 同 じ くWebでよく使用される PHP, JavaScript, Python, Rubyと比 較して高速に動作します.

 Luaの基本コンセプトは,言語自体 に様々な機能を備えるのではなく,機 能を実現できる巧妙な仕掛けを提供す ることです.例えば,Luaはオブジェ クト指向言語ではありませんが,クラ スや継承といった機能を実現できるメ タ・メカニズムを備えています.

 また,Luaにおけるテーブル(連想配 列)の実装はかなり最適化されていま す.特にキーに数値のみを使用した場 合は,単純な配列としてさらに高速に 動作するようになります.Luaの基本 文法については第2章で解説します.

**さまざまなプラットホーム に対応**

 Corona SDKではLuaを利用するた め,Objective-CやJavaでのプログラミ

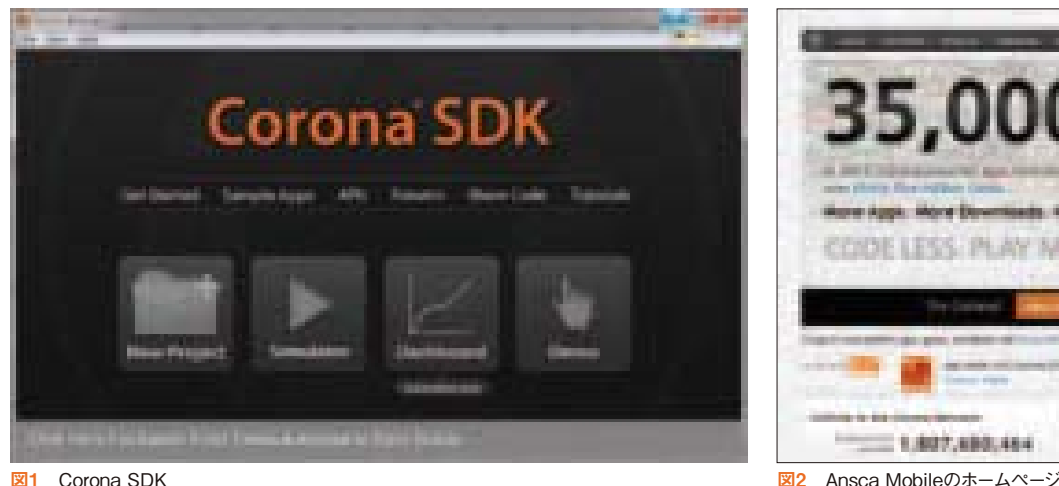

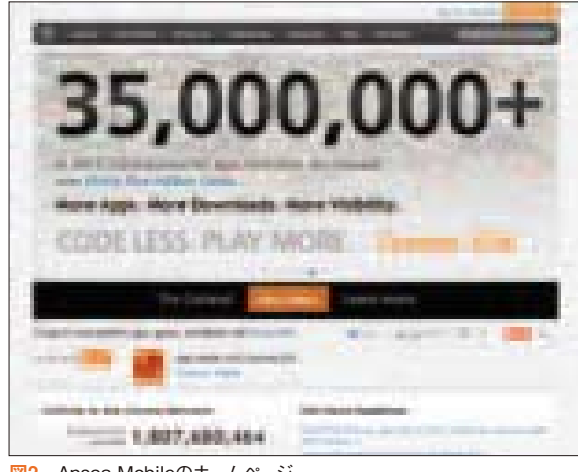

### 第4章 HTML5+JavaScriptでゲーム開発

## これが**enchant.js**だ**(その1) enchant.jsで ゲームを作れ!**

#### 伏見 潦平

**enchant.jsはHTML5+JavaScriptでゲームを開発できます.アク ションやシューティング,RPGやアドベンチャーなど様々なゲームを作る ことができます.enchant.jsでの開発の初歩を紹介します.**

#### **enchant.jsとは**

こんにちは. enchant.js開発チーム の伏見です.ここでは,「enchant.js

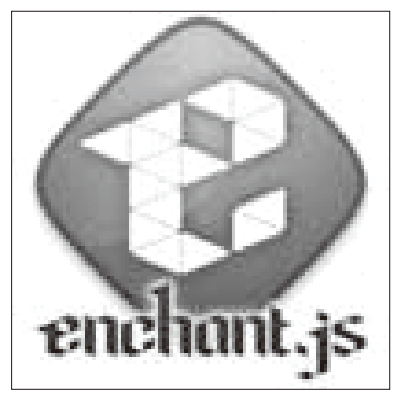

図1 enchant.jsのロゴ

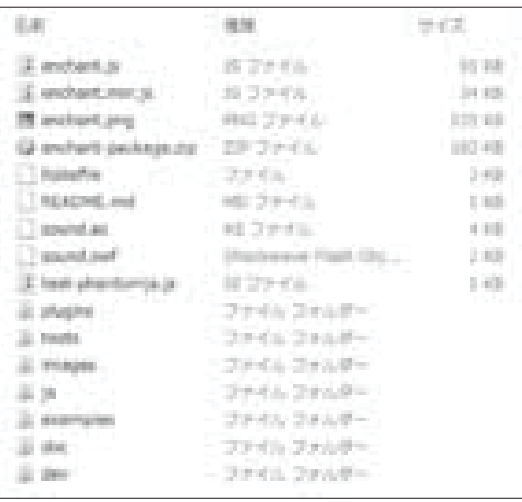

図2 パッケージのフォルダ構成

( 図1)」と い うHTML5+JavaScriptを 用いたゲームエンジンを使って、iOS &Android両対応のアプリを作ってみ ましょう.

 enchant.jsを使うと,Webブラウザ 上で遊べるゲームを作れます.これを UEIの開発した「enchant PRO」や. 第 6章や第7章でも紹介している「Phone Gap」というソフトウェアを使ってネ イティブアプリ化します.

enchant.isを利用すると, JavaやOb jective-Cを使う開発に比べて数倍も | 含まれています.

表1 enchant.jsの主なパッケージ内容

の速度で手早く・手軽にアプリを作れ ます.本稿に沿って作ったゲームは普 通のアプリと同じようにマーケットに 並べられます. enchant.jsは国産の ゲームエンジンなので,日本語の情報 が多いのも特徴です.

 あなたもenchant.jsでゲーム開発を 始めてみましょう!

#### **前準備**

enchant.jsは, JavaScriptでできた ゲームエンジン/ライブラリです. http://enchantjs.com/にアクセ スし,「Download」というリンクから 最新版のenchant.jsを含むパッケージ をダウンロードしてください.

フォルダ構成は図2のようになって います. そのうち特に重要なものは表 1です. examplesフォルダには表2の サンプルがあります.ここでは,hel lobearフォルダの中のサンプルを改 造していきます.hellobearという フォルダには表3のようなファイルが

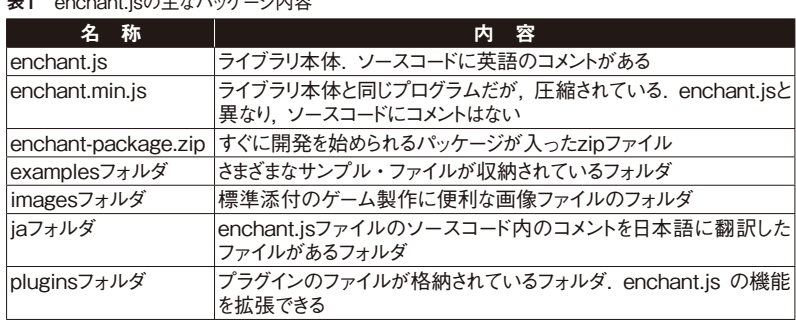

#### 表2 examplesフォルダの主な内容

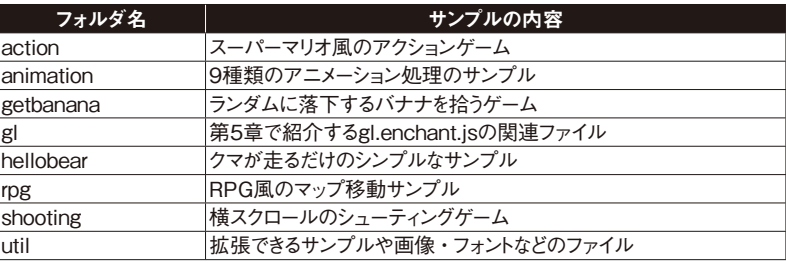

### 第 / 章 HTML5+JavaScriptでアプリ開発

### 三宅 理 はじめての**PhoneGap(その1)** ここまででき **PhoneGap**

**PhoneGapを利用すると,iPhoneやAndroid,Windows Phoneなどのマルチプ ラットホームに対応するアプリを作成できます.特にGPSなどのネイティブ機能にアク セスできる点が注目されています.Apacheライセンスで利用できるのも特徴です.**

#### **複数のプラットホームへの対応**

 スマートフォンがブームな今日この 頃,いかがお過ごしでしょうか.iPho ne(写真1)やAndroid端末(写真2),Win dows Phone(写真3)などが多数販売 され,実際に持っている方も多いと思 います.

 スマートフォンのアプリは,iPhone (iOS)向けはObjective-C,AndroidはJa vaやC/C++,WindowsPhone7はC#で

主に開発します.

 そうすると困った問題が発生しま す.スマートフォン向けに同じアプリ を公開したいけれど,開発言語が違う と手間がかかることです.同じアプリ を作るのであれば,一つのソースコー ドで共有したいところです. しかし, 現実は開発言語が違うため共有するこ とは難しいのが現状です.

 しかし,あきらめることはありませ ん.現在同じコードから複数のプラッ トホームにアプリを生成できる表1の

ようなフレームワークがあります. ここでは,数あるフレームワークの 中からPhoneGapを紹介します(図1). 実はPhoneGapは通称です. Nitobi So ftware社がこのフレームワークを開発 していましたが, Adobeに買収され ソースコードはApacheに寄贈されま した.そして現在の「Apache Cordo va」という名称になっています.

 Cordovaという名称はまだ普及して いないため,ここではPhoneGapとい う名称を使用します.

#### **PhoneGapでできること**

 PhoneGapでできることは,以下の 通りです.

- ① HTML5+CSS+JavaScriptを使用し てネイティブアプリを作成
- ② プラグインの仕組みを使って,カメ ラやGPSなど端末のネイティブ部 分にアクセス可能
- ③ iOS,Android,BlackBerry,WebOS, WindowsPhone7, Symbian, Bada 向けにアプリを作成できる

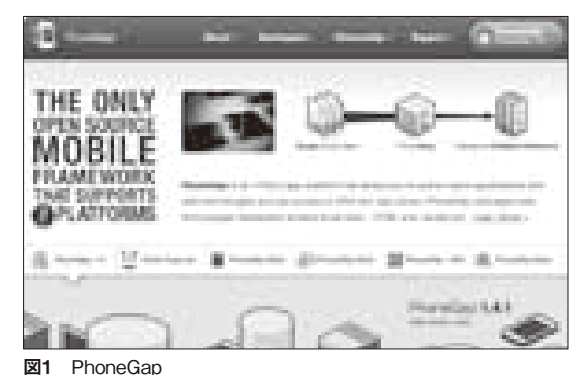

#### 写真1 iPhone 写真2 Android端末 写真3 Windows

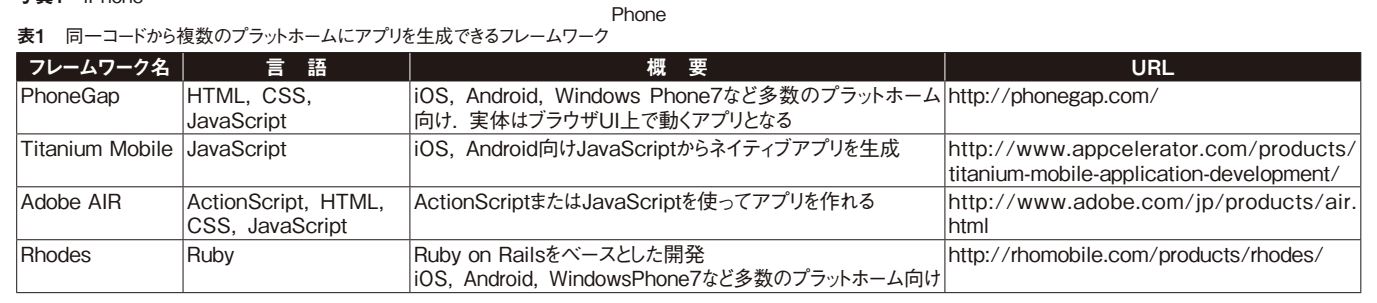

66

**ミドルウェアは本格的な開発に必須** 

**プロが使うツールはここが違う! フィッ** 使うアプリ

#### 後藤 靖,栗原 希,藤本 文彦

**ALCHEMYは,iOSやAndroid以外にもあらゆるプラットホームに対応する商用の ゲーム開発環境です.このALCHEMYや,ソーシャルゲームの仕組みを提供できる BENTEN,エフェクトツールのBISHAMONなどのミドルウェアの役割を解説します.**

#### **本格的な3Dグラフィックスを 使用したアプリの開発**

 家庭用ゲーム機に見られるような本 格的な3Dグラフィックスを扱うゲー ムをスマートフォン向けに開発する場 合,ミドルウェアやゲームエンジンを 採用することがあります.

 本来,家庭用ゲーム機の開発環境と して通常はコンソールベンダーが何ら かの開発ツールを提供しており,開発 者はそれらを利用して開発できます. しかし、残念ながらアップルやGoogle からは,ゲーム開発に特化したスマー トフォン向けの環境を用意していませ ん.すでに自社で内製のゲームエンジ ンを持っている大手のゲーム会社であ

れば,それらをスマートフォン向けに 対応させて運用していくこともできる かもしれませんが,それ以外の場合は 1からゲームエンジンを開発するか既 存の製品を利用するということになり ます.

 そこで,スマートフォン向けに3D グラフィックスを使用したアプリを作 れるミドルウェアやゲームエンジンが 注目されています.iOSとAndroidの両 方に対応している代表的な3Dゲーム 開発環境と特徴を表1に示します.

 それぞれに特色があり,開発規模, 開発スタイルによって選択肢があり一 概に何が正解かを判断することは非常 に難しいです.ここでは一例としてシ リコンスタジオの「ALCHEMY」(図1)

#### 表1 iOSとAndroidの両方に対応している代表的な3Dゲーム開発環境

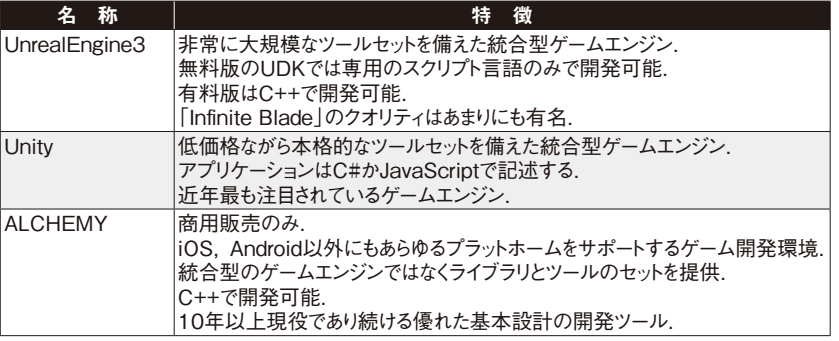

-CHEMY<sup>.</sup>

図1 ALCHEMYのロゴ

を紹介します. また. ALCHEMYと連 動してソーシャルゲームを提供できる 同社のフレームワーク「BENTEN」, マッチロックの3Dエフェクト・ツール 「BISHAMON」を紹介します.

まず, ALCHEMYを使ったiPhone, Androidアプリ開発を解説します.

#### **ALCHEMYとは**

 ALCHEMYは,一言で言えばマルチ プラットホームのゲーム開発環境で す. 現在までに15種類以上のプラッ トホームでアプリケーションがリリー スされた実績があります.

 ALCHEMYは,仮想マシンではなく 純粋なC++ネイティブ・アプリケー ションとして動作します.APIのサ ポート範囲もグラフィックス機能だけ ではなく,OSやファイル入出力に関す る部分,ゲームパッドやウインドウ制 御など非常に広範囲に渡って抽象化さ れたライブラリとして提供されていま す.そのため,ソースコードとデータ にほぼ100%の互換性があります.こ れは,ほかのプラットホームの開発環 境でソースコードをコンパイル(ビル ド)し直すだけで簡単に動作できるこ とを意味します.例えば,Windowsで 開発したものを,iOSやAndroidで簡単 に動作できるということです.

 ALCHEMYのiOS版,Android版のそ れぞれの開発環境を表2に示します. ゲームデータの作成環境としてはWin dows版が提供されます.Windows 上

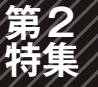

### **ADKを使いこなす!**

# Android × スイクサントボード / スーパー実践レジピ RT-ADK MINICARE カメラ

ここでは、RT-ADK miniのボードを 使って,スマートフォンからカメラ雲 台を動かしてみます.この制作例を通 してAndroidとRT-ADK miniボードの PICマイコンがどのように通信をして いるか. 実験しましょう.

ADKとは

 今回使用するRT-ADK mini(写真1, 表1)は,アールティが発売している ADK対応ボードの一つです.アール ティはADKという分野の先駆けで, 2011年のGoogle I/OでADKの発表と 同時に「RT-ADK&RT-ADS」という評 価ボード(写真2)を発売しています.

 ところで,皆さんはADKと聞いて ピンとくるでしょうか.ADKとはAnd roid Open Accessory Development Kit の略で,Android端末とほかの機器をつ なぐ技術です.ADKによってAndroid OS(2.3.4または3.1以降,USBライブ ラリが必要)を使ってほかの機器を動 かせます.これは,Androidという頭脳 高橋/良太/(ア*ナルティ*)/

に現実世界で手足をつけられる技術と 言ってもよいでしょう.

#### ●クラウドとつながる

**RT-ADK miniを使ってカメラ雲台を作ってみよう**

 ただ機器と機器をつなぐだけじゃな いか,と言われればその通りなのです が,つなぐのがAndroid端末というと ころがポイントです.Android端末はク ラウドにつながっています.つまり, ADKを使ってAndroid端末と接続した 機器はクラウドとつながることになり ます(図1). つまり. ADKは機器と機 器ではなく,クラウドと機器をつなぐ

#### 表1 ADK対応ボードRT-ADK miniの仕様

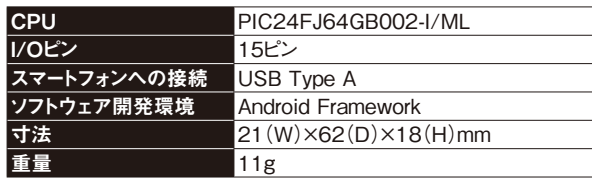

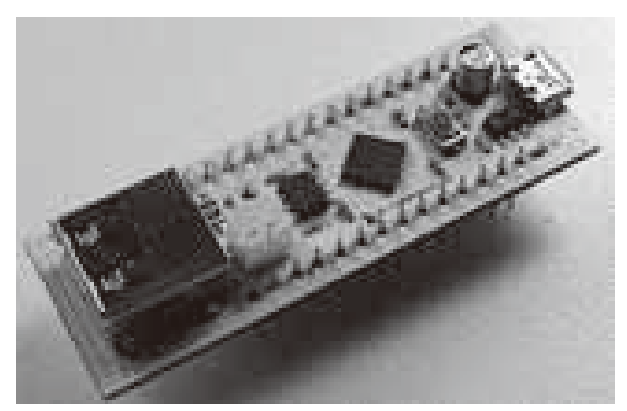

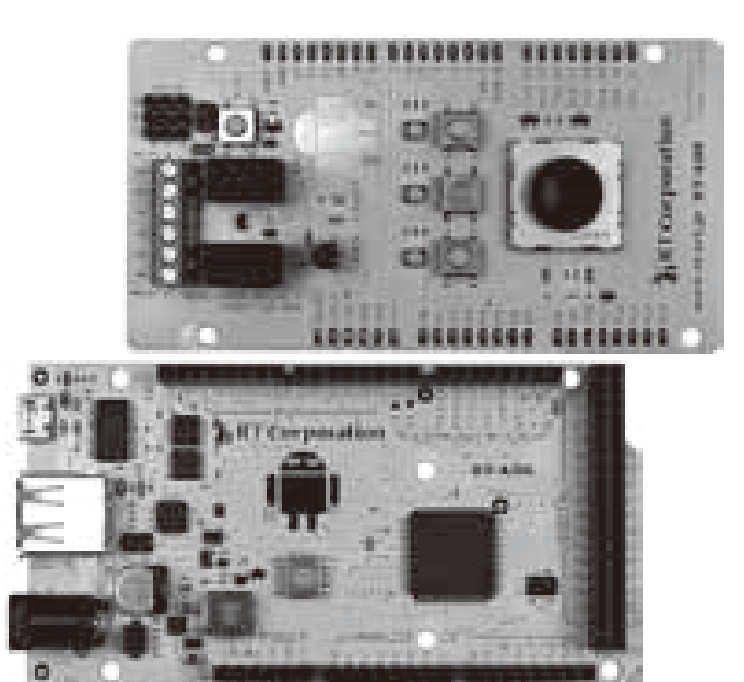

写真1 ADK対応ボードRT-ADK mini 写真2 ADK評価ボードRT-ADK&RT-ADS

#### **第2 特集 ADKでセンシング/楽器/クラウド扇風機を作る**

### Android×スイスンパポンポンスーパー実践レジと Android×Arduino 日本学 コンク

ここでは. AndroidのADKの仕組み を利用したAndroid×Arduinoの実践プ ログラミングを紹介します. 例とし て,温度/湿度/照度メータ,ADK楽 器,Android扇風機を作成します.

 利用す るADKボードは「Arduino MEGA ADK」(写真1)です. これと Android端末をつなぎ,Mac OS X上で AndroidとArduinoでプログラミングし ていきます. なお. ADKや開発環境. Windowsでの開発についての詳しい 解説は,本誌Vol.3 p.51 ~を参考にし てください. まずは. 開発に役立つテ ンプレートを作成し,各サンプルを 作っていきます.

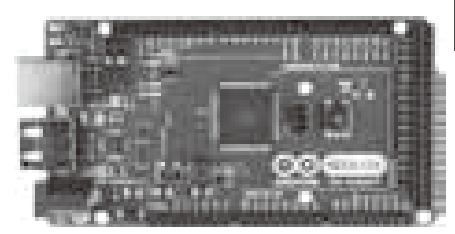

#### 写真1 Arduino MEGA ADK

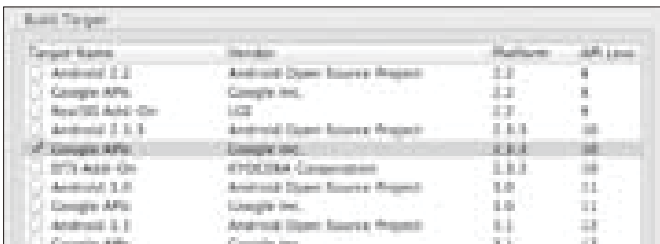

**図1 2.3.3以降のGoogle APIsを選択** 2.3 コンプログランス 2.3 Package Nameに入力

#### テンプレートを作る

Android側, Arduino側でそれぞれテ ンプレートを作成していきましょう. Android側は, Meter Activity, Android Manifest, access filterを作成します. Arduino側はスケッチの作成をそれぞ れ行います.それではさっそく作って いきましょう.

#### ●テンプレート用プロジェクトの作成

 まず,Android側のテンプレート用プ ロジェクトを作成します.Eclipseの [File] - [New] - [Project...] から, Android Projectを選択します.Project Nameに は任意の名前を入力します.「Select Build Target」で,2.3.3以降(API Level

10以上)のGoogle APIsを選択します (図1). [Application Info]で, Package Nameに任意の名前を入力(図2)して, [Finish]ボタンを選択します.

佐々木 陽

#### ●AndroidのActivityを作成

 Androidのメインプログラムのテン プレートをリスト1のように作成しま す.ここでは,ArduinoとAndroid端末 が接続された際の処理を記載します.

#### ●AndroidManifestの作成

AndroidManifest.xmlを編集し ます.リスト2の太字の番号の行を追加 します(以下,リスト中の太字は同 様).<useslibrary>タグでaccesso ryを追加し,<intent-filter>タグ でUSBが刺さった際に発行されるAc tion名を記載します.ArduinoのADKと

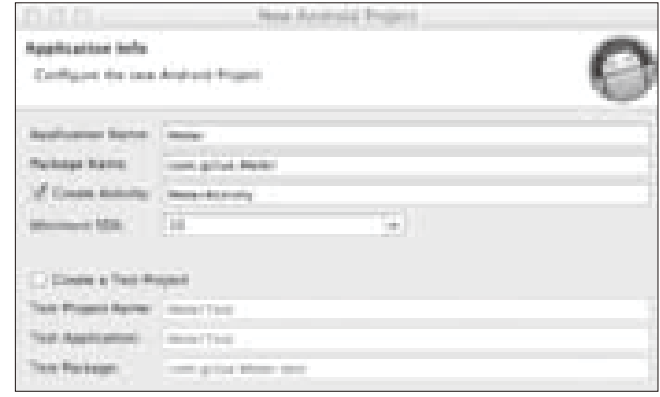

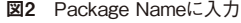

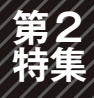

### **AndroidでBB弾を撃)**

## Android×スクスクイドサイバーバード 践レシピ IOIOTS HANDROID ラジストリント

#### IOIOボードで Android端末と接続

 Android端末とマイコン・ボードを接 続する方法はいくつかありますが,こ こではIOIO(ヨヨ)ボードを使う例を 紹介します.

 IOIOの紹介とサンプル・プログラム の動かし方の解説を行い,応用事例と して,Android端末からIOIOボード経 由でラジコン戦車を動かす方法を解説 します.

 ラジコン戦車の事例は,筆者がABC (Android Buzzer and Conference)

2011 Summerなどで展示(写真1)し てきたものです.展示会の期間中,安 定して動作していました.

 USB接続というと,ADKが有名です が、ADKが公開される以前より、IOIO ボードはAndroid端末とUSBデバッグ・ モードで接続するマイコン・ボードと して販売されていました.

 IOIOボードとAndroid端末はUSBケー ブルで接続します.USBデバッグ・ モードで接続するため,ほとんどの Android端末と接続できます. また. IOIOボードはバージョンアップし, ADKボードとして使用することもで きます.

IOIOボードの特徴と機能

 IOIOボードの外観を写真2に示しま す.これはスイッチサイエンス(http:// www.switch-science.com/)な ど で5,000円弱で購入できます.

杉浦 登

 IOIOボードの特徴と,筆者が考え るメリットを以下に示します.

- ・Android端末とUSBケーブルで接続 できる.
- ・Android端末とはUSBデバッグ・モー ドで通信する.そのためほとんどの

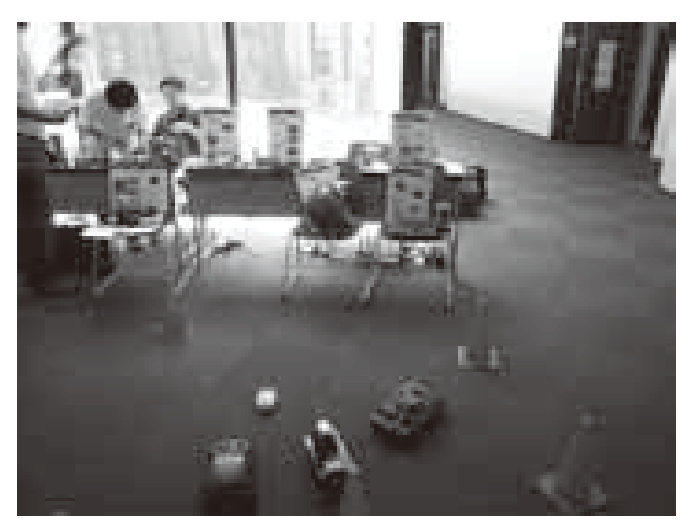

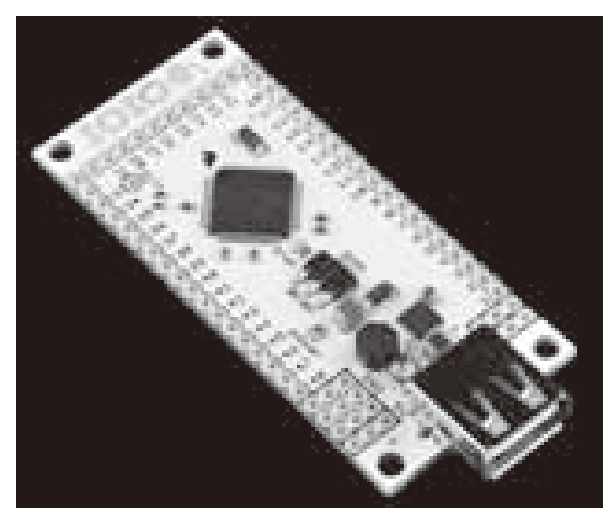

写真1 ABC2011 Summerでの展示の様子 マンディング・コンピュータ コンピュータ 写真2 IOIOボード(http://www.sparkfun.com/products/10748)

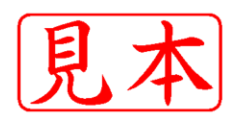

このPDFは、CQ出版社発売の「Smartphone World Volume. 4」の一部見本です.

内容・購入方法などにつきましては以下のホームページをご覧下さい. http://shop.cqpub.co.jp/hanbai/books/MIF/MIFZ201206.htm 内容 購入方法 http://www.cqpub.co.jp/hanbai/order/order.htm

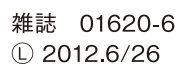

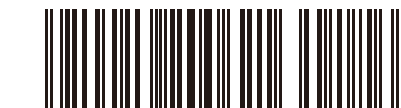

4910016200621 01238